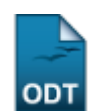

# **Relatório Quantitativo de Alunos Ativos/Matriculados**

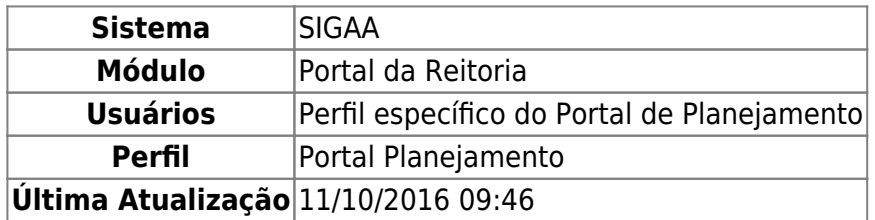

Através desta funcionalidade o usuário poderá emitir um relatório quantitativo de alunos ativos e matriculados em programas de pós-graduação stricto sensu na instituição.

Para isso, acesse o SIGAA → Módulos → Portal da Reitoria → Pós-Graduação → Relatórios Stricto-Sensu → Quantitativo de Alunos Ativos/Matriculados.

A seguinte tela será exibida:

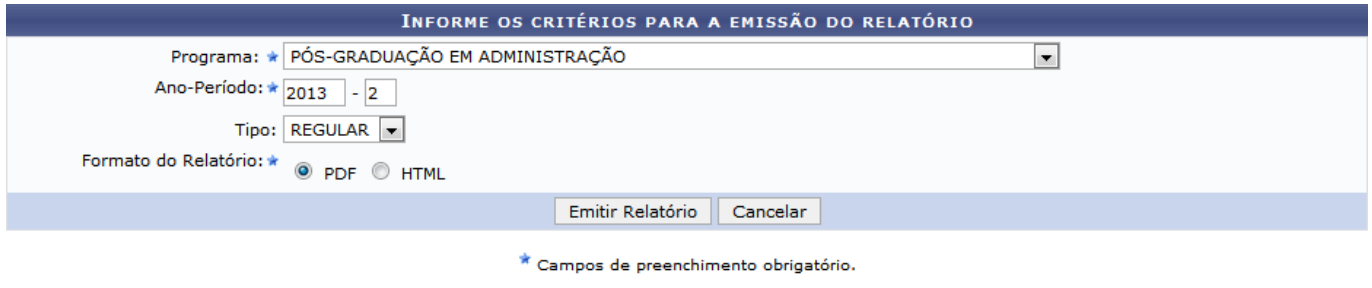

#### Portal da Reitoria

Caso deseje cancelar a operação e retornar ao menu principal do módulo, clique em *Cancelar* e confirme na janela exibida.

Pararetornar ao menu principal do módulo, clique em **Portal da Reitoria**.

Os seguintes critérios deverão ser informados:

- Programa: Selecione o programa desejado para consulta dentre os disponíveis;
- Ano-Período: Informe o ano-período para o qual deseja realizar a consulta;
- Tipo: Selecione o tipo de discente que deseja consultar, dentre REGULAR e ESPECIAL;
- Formato do Relatório: Selecione entre PDF e HTML, o formato no qual será emitido o relatório.

Como exemplo, foram utilizados os seguintes dados:

- Programa: PÓS-GRADUAÇÃO EM ADMINISTRAÇÃO;
- Ano-Período: 2013-2;
- Tipo: REGULAR;
- Formato do Relatório: PDF.

Após informar os critérios necessários, clique em *Emitir Relatório*.

Caso em Formato do Relatório tenha sido selecionado PDF, a seguinte janela será exibida:

.<br>tivo\_de\_alunos\_ativos\_matriculados https://docs.info.ufrn.br/doku.php?id=suporte:ma

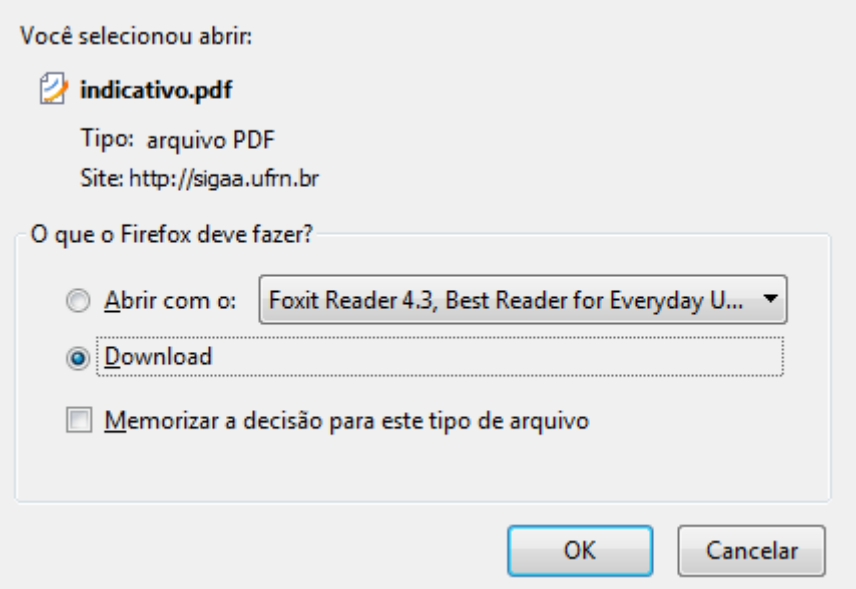

Para efetuar o download ou visualizar o relatório, selecione a opção desejada e clique em *OK*.

Caso em Formato do Relatório tenha sido selecionado HTML, a seguinte tela será exibida:

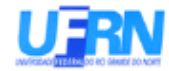

Last update: 2016/10/11 09:46

# UNIVERSIDADE FEDERAL DO RIO GRANDE DO NORTE SISTEMA INTEGRADO DE GESTÃO DE ATIVIDADES ACADÊMICAS EMITIDO EM 01/10/2013 10:13

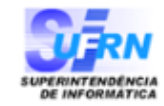

## ALUNOS REGULARES ATIVOS X MATRICULADOS - PÓS-GRADUAÇÃO STRICTO SENSU

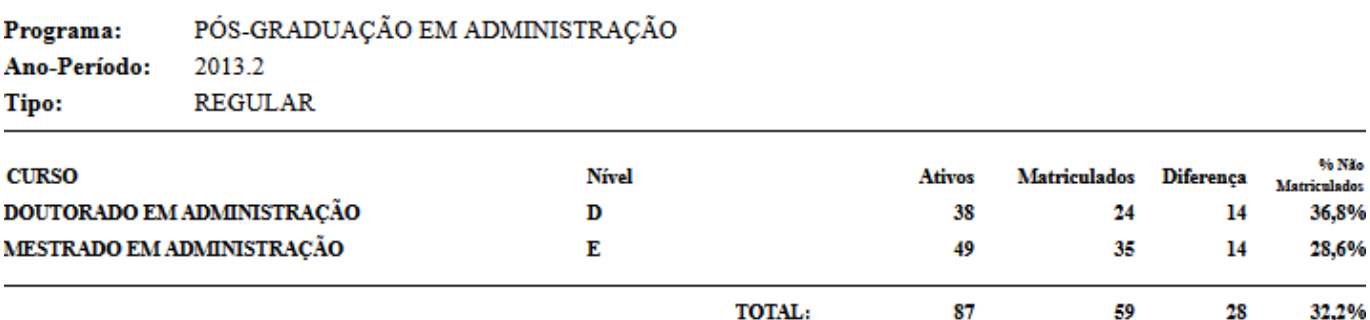

## **Bom trabalho!**

[<< Voltar - Manuais do SIGAA](https://docs.info.ufrn.br/doku.php?id=suporte:manuais:sigaa:portal_da_reitoria:lista)

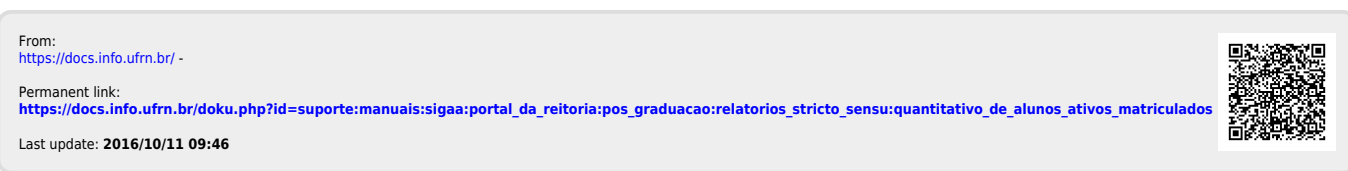